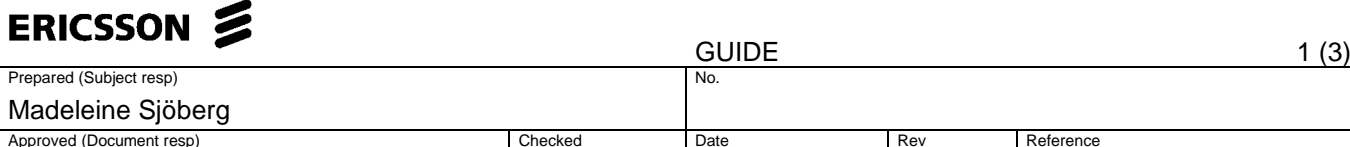

**Change Request Long text report**

## **Background**

CR long text is a field used in EB ASP process by the ASP vendor primarily for the purpose of providing details and explanation of the change request in Purchase Order being made by the vendor. From time to time, ASP Vendor or the RFx creator (Project User) might require understanding the reason for which a particular Change Request was raised.

2015-11-06 PA1

With this update the report will also be available to the ASP Vendor.

The report can be accessed from the portal by simply clicking on "Reports". There is no specific link to the report available in Portal Navigation. Note; this is not a BW report.

Report is available in EB application (P36) with name ZCR\_LONGTEXT but with limited input options (Only Change Request number is available as input)

New update implemented in MR 1511 release.

The name of the link will be created as "**Change Request Long Text Report**".

The report is enhanced to consider 3 more selection parameters namely:

**Supplier:** The SAP vendor id will be automatically populated for you as an ASP supplier user. **Date range:** User can enter date ranges during which the CR was created.

**Period:** Users will be having another option of selecting time period starting from

current system date to search for relevant Change request created during that time.

When a user click on Reports, it will open the below right side panel showing all the reports along with this newly developed report "Change Request Long Text Report". For ASP Supplier user the supplier option will be prefilled.

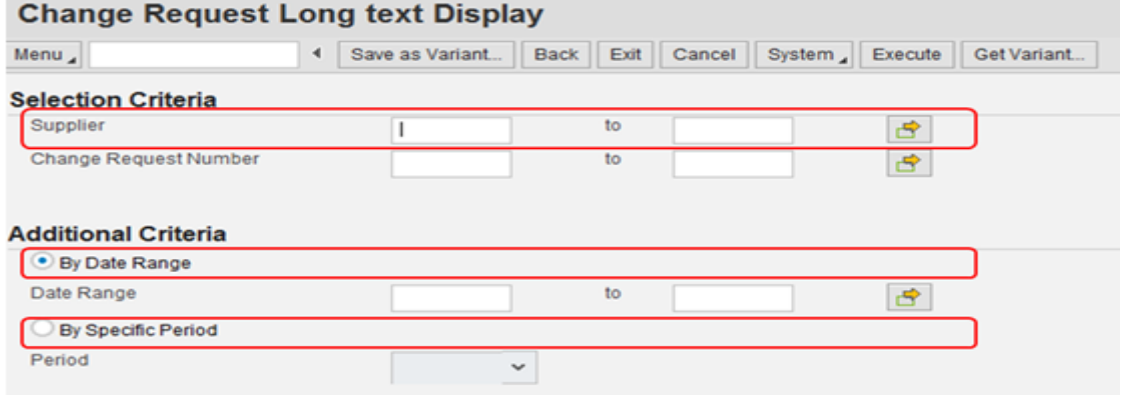

By Default Radio button will be set for specific period and will be set for "Last 7 Days"

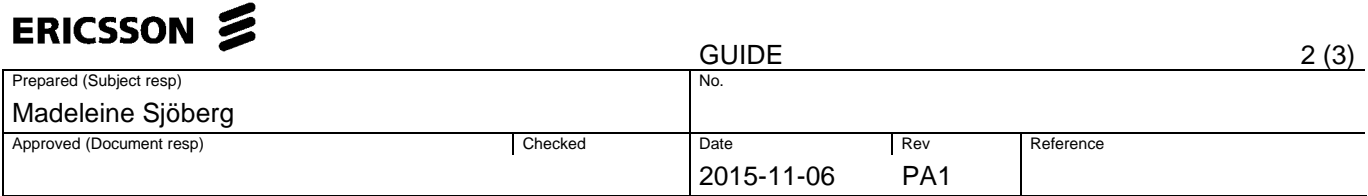

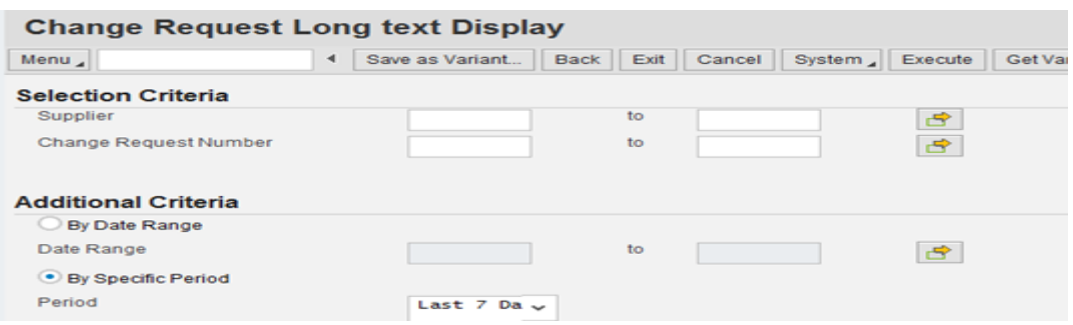

User can select Date Range as Blank as long as user enters the CR number. In case project user enters only supplier number then the following error will occur "Please enter the date range". In case the user does not enter any criteria and execute, following error will occur "Please enter at least 1 parameter".

User can either select Date Range or the period option. In case one of the options is selected the other option will be nullified / greyed out.

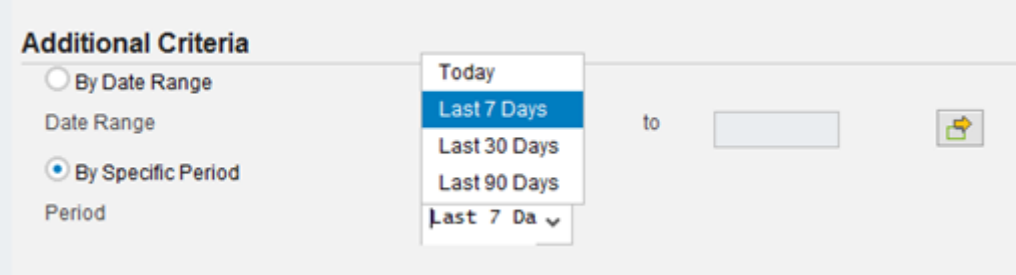

An additional validation of allowing the date range to be maximum of 12 months will be developed to avoid performance issues. The date range could have a historic range (eg 10 Jan 2010 to 10 Mar 2010), however in case the date range exceeds more than 12 months, following error will be displayed- "Selection is too large. Please specify the date range to a maximum of 12 months".

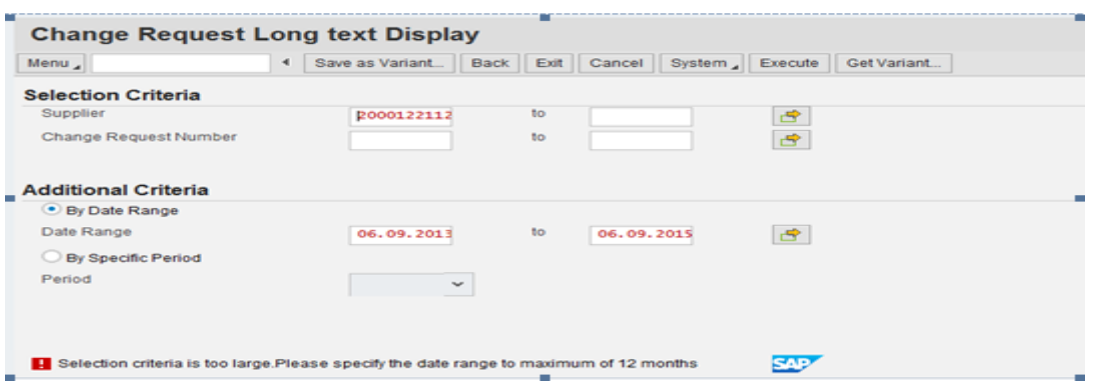

The existing information message "No Data available for the selected CR number" will be modified as "No Data available".

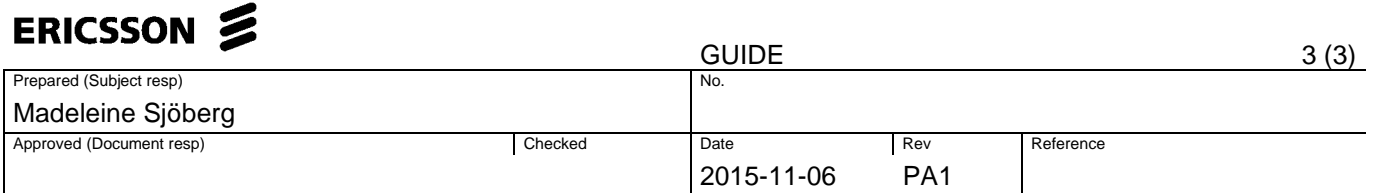

No data avaialable for the selected CR number.

To download the report following option is made available to the user Select the content area in the output and click on spread sheet. Select the Excel format, click on Yes and accept to open the file.

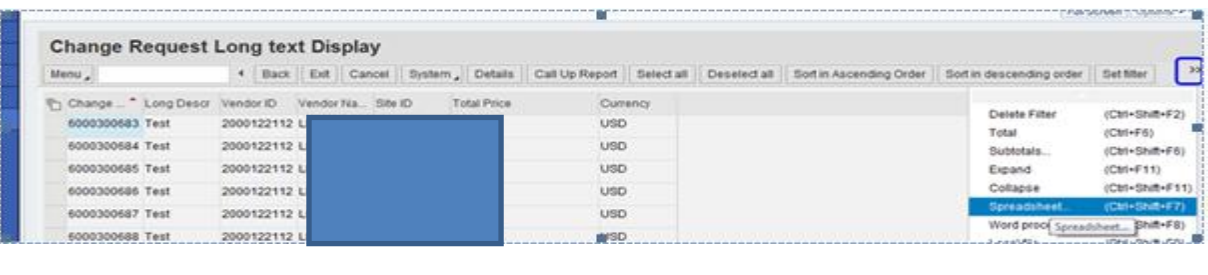

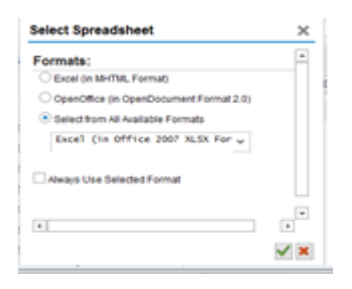

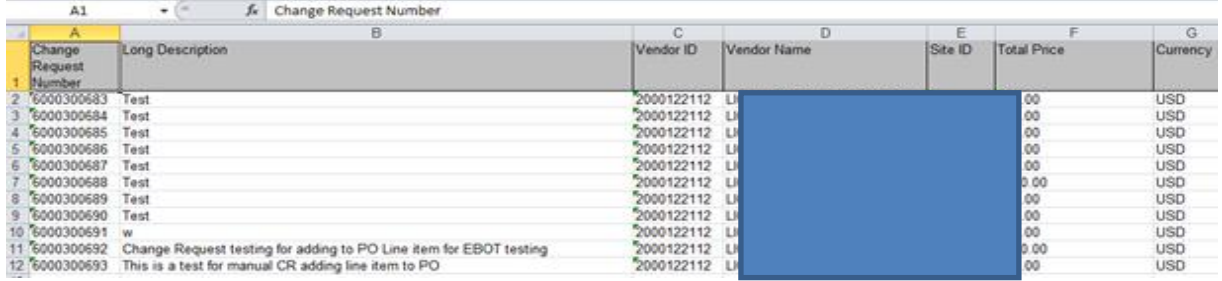